# **CA Agile Vision™**

## **Guia de Integração do Agile Vision Spring 2010**

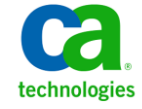

A presente documentação, que inclui os sistemas de ajuda incorporados e os materiais distribuídos eletronicamente (doravante denominada Documentação), destina-se apenas a fins informativos e está sujeita a alterações ou revogação por parte da CA a qualquer momento.

A Documentação não pode ser copiada, transferida, reproduzida, divulgada, modificada ou duplicada, no todo ou em parte, sem o prévio consentimento por escrito da CA. A presente Documentação contém informações confidenciais e de propriedade da CA, não podendo ser divulgadas ou usadas para quaisquer outros fins que não aqueles permitidos por (i) um outro contrato celebrado entre o cliente e a CA que rege o uso do software da CA ao qual a Documentação está relacionada; ou (ii) um outro contrato de confidencialidade celebrado entre o cliente e a CA.

Não obstante o supracitado, se o Cliente for um usuário licenciado do(s) produto(s) de software constante(s) na Documentação, é permitido que ele imprima ou, de outro modo, disponibilize uma quantidade razoável de cópias da Documentação para uso interno seu e de seus funcionários referente ao software em questão, contanto que todos os avisos de direitos autorais e legendas da CA estejam presentes em cada cópia reproduzida.

O direito à impressão ou, de outro modo, à disponibilidade de cópias da Documentação está limitado ao período em que a licença aplicável ao referido software permanecer em pleno vigor e efeito. Em caso de término da licença, por qualquer motivo, fica o usuário responsável por garantir à CA, por escrito, que todas as cópias, parciais ou integrais, da Documentação sejam devolvidas à CA ou destruídas.

NA MEDIDA EM QUE PERMITIDO PELA LEI APLICÁVEL, A CA FORNECE ESTA DOCUMENTAÇÃO "NO ESTADO EM QUE SE ENCONTRA", SEM NENHUM TIPO DE GARANTIA, INCLUINDO, ENTRE OUTROS, QUAISQUER GARANTIAS IMPLÍCITAS DE COMERCIABILIDADE, ADEQUAÇÃO A UM DETERMINADO FIM OU NÃO VIOLAÇÃO. EM NENHUMA OCASIÃO, A CA SERÁ RESPONSÁVEL PERANTE O USUÁRIO OU TERCEIROS POR QUAISQUER PERDAS OU DANOS, DIRETOS OU INDIRETOS, RESULTANTES DO USO DA DOCUMENTAÇÃO, INCLUINDO, ENTRE OUTROS, LUCROS CESSANTES, PERDA DE INVESTIMENTO, INTERRUPÇÃO DOS NEGÓCIOS, FUNDO DE COMÉRCIO OU PERDA DE DADOS, MESMO QUE A CA TENHA SIDO EXPRESSAMENTE ADVERTIDA SOBRE A POSSIBILIDADE DE TAIS PERDAS E DANOS.

O uso de qualquer produto de software mencionado na Documentação é regido pelo contrato de licença aplicável, sendo que tal contrato de licença não é modificado de nenhum modo pelos termos deste aviso.

#### O fabricante desta Documentação é a CA.

Fornecida com "Direitos restritos". O uso, duplicação ou divulgação pelo governo dos Estados Unidos está sujeita às restrições descritas no FAR, seções 12.212, 52.227-14 e 52.227-19(c)(1) - (2) e DFARS, seção 252.227-7014(b)(3), conforme aplicável, ou sucessores.

Copyright © 2010 CA. Todos os direitos reservados. Todas as marcas comerciais, nomes de marcas, marcas de serviço e logotipos aqui mencionados pertencem às suas respectivas empresas.

### **Suporte ao Agile Vision**

Os seguintes tipos de suporte estão disponíveis para os clientes do CA Agile Vision:

#### **CA Agile Vision Team Edition Support**

Para sua conveniência, a CA Technologies oferece [o CA User Community](https://communities.ca.com/web/agile-vision-global-user-community/welcome) (Fórum Online da Comunidade de Usuários) onde é possível acessar informações sobre o Agile Vision, fazer perguntas e compartilhar experiências com outros usuários.

O suporte por email ou telefone não está disponível. Não há garantia de que os problemas relatados por meio do fórum da comunidade serão monitorados pelo suporte da CA.

Caso tenha comentários ou perguntas sobre a documentação, envie perguntas ou informações por meio do CA User Community.

#### **Suporte ao CA Agile Vision Enterprise Edition**

Para sua conveniência, a CA Technologies oferece um local em que é possível acessar as informações necessárias a seus produtos CA para escritório doméstico, pequena empresa e corporativos. Em [http://ca.com/support,](http://www.ca.com/worldwide) é possível acessar o seguinte:

- Informações para contato online e telefônico, assistência técnica e atendimento ao cliente
- Informações sobre fóruns e comunidades de usuário
- Downloads de produto e documentação
- Políticas e diretrizes de suporte da CA
- Outros recursos úteis adequados ao seu produto

#### **Fazer comentários**

Caso tenha algum comentário ou pergunta sobre a documentação, envie uma mensagem para **techpubs@ca.com**.

Se desejar fazer algum comentário sobre a documentação, responda nossa [pesquisa de opinião,](http://www.ca.com/docs) também disponível no site do Suporte da CA, encontrada e[m http://ca.com/docs.](http://www.ca.com/docs) Disponibilizamos assistência técnica completa para os clientes do CA Agile Vision Enterprise Edition. Para obter mais informações, entre em contato com [o Suporte ao cliente da CA.](http://www.ca.com/worldwide)

# **Índice**

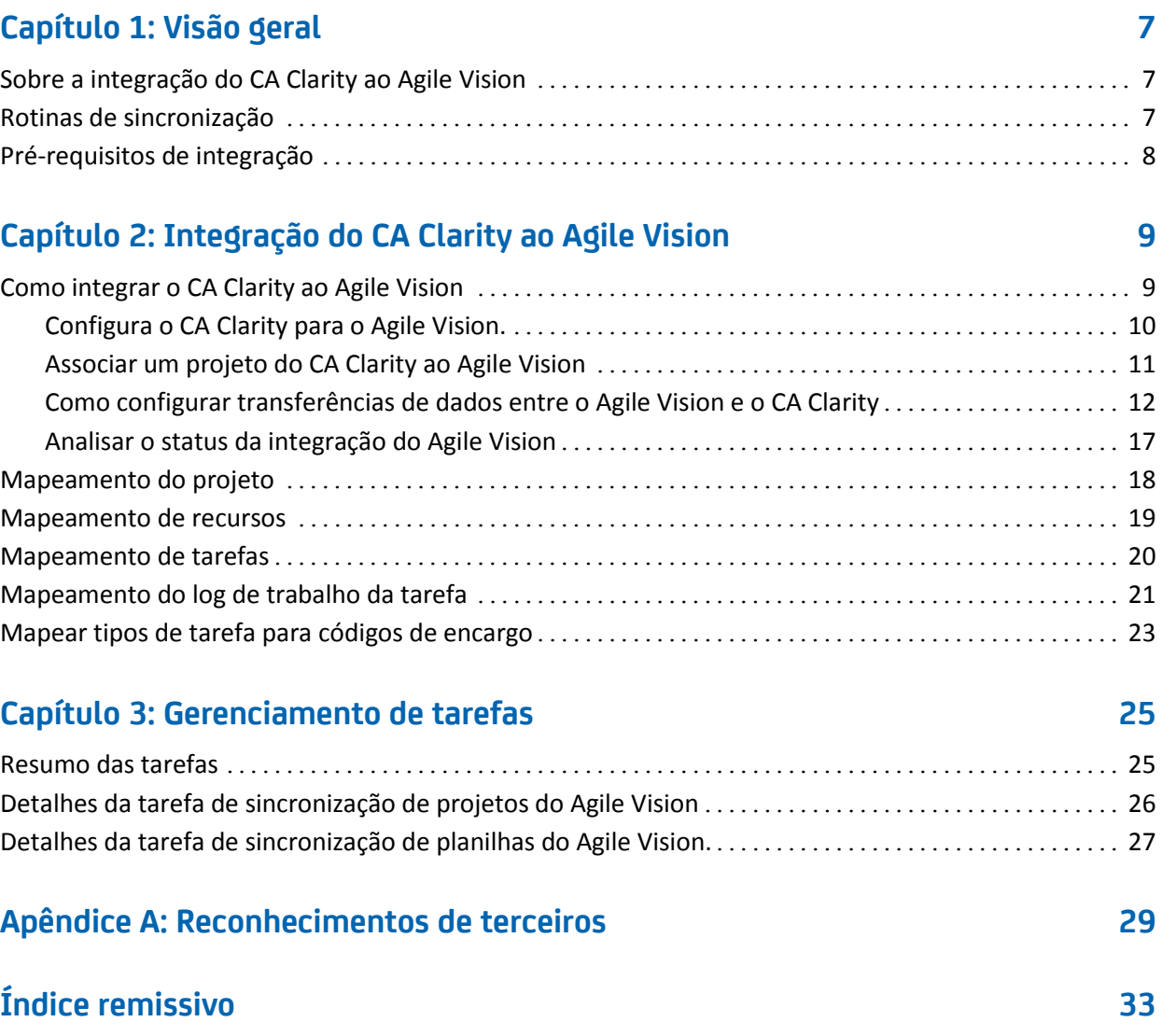

## <span id="page-6-0"></span>**Capítulo 1: Visão geral**

Esta seção contém os seguintes tópicos:

[Sobre a integração do CA Clarity ao Agile Vision](#page-6-1) (na página 7) [Rotinas de sincronização](#page-6-2) (na página 7) [Pré-requisitos de integração](#page-7-0) (na página 8)

## <span id="page-6-1"></span>**Sobre a integração do CA Clarity ao Agile Vision**

Integrar o Agile Vision ao CA Clarity fornece simultaneamente o seguinte:

- A governança exigida dos gerentes de projeto, e a flexibilidade e a agilidade exigidas dos integrantes da equipe.
- Liberdade e visibilidade para gerenciar projetos Agile e recursos em um departamento de TI.

Com esta integração, os proprietários de produto do Agile Vision e os gerentes de produto do CA Clarity podem fazer o seguinte:

- Criar e gerenciar projetos e recursos do Agile Vision a partir do CA Clarity.
- Visualizar as tarefas do Agile Vision na estrutura analítica do projeto do CA Clarity e relatá-las como nos projetos tradicionais.
- Preencher automaticamente as planilhas de horas do CA Clarity usando os logs de trabalho da tarefa do Agile Vision. Os usuários devem inserir as horas uma vez no Agile Vision

## <span id="page-6-2"></span>**Rotinas de sincronização**

As seguintes rotinas de sincronização estão disponíveis para transferência de informações entre o CA Clarity e o Agile Vision.

- Rotina Sincronização de projeto do Agile Vision Esta rotina sincroniza as informações do projeto e do recurso a partir do CA Clarity para o Agile Vision. Além disso, essa rotina usa sprints, históricos de usuário e tarefas do Agile Vision para criar a estrutura analítica do projeto no CA Clarity.
- Rotina Sincronização de planilha do Agile Vision. Esta rotina usa logs de trabalho de tarefa no Agile Vision para preencher as planilhas de horas para os recursos correspondentes no CA Clarity.

## <span id="page-7-0"></span>**Pré-requisitos de integração**

Para integrar o CA Clarity ao Agile Vision, certifique-se de:

- Ativar o complemento CA Clarity Agile Enterprise no CA Clarity.
- Ter a devida licença do Agile Vision Enterprise Edition.

## <span id="page-8-0"></span>**Capítulo 2: Integração do CA Clarity ao Agile Vision**

Esta seção contém os seguintes tópicos:

[Como integrar o CA Clarity ao Agile Vision](#page-8-1) (na página 9) [Mapeamento do projeto](#page-17-0) (na página 18) [Mapeamento de recursos](#page-18-0) (na página 19) [Mapeamento de tarefas](#page-19-0) (na página 20) [Mapeamento do log de trabalho da tarefa](#page-20-0) (na página 21) [Mapear tipos de tarefa para códigos de encargo](#page-22-0) (na página 23)

## <span id="page-8-1"></span>**Como integrar o CA Clarity ao Agile Vision**

Siga estas etapas para permitir que o Agile Vision e o CA Clarity compartilhem dados:

Administrador:

[Configura o CA Clarity para a instalação do Agile Vision](#page-9-0) (na página 10).

Gerente de projeto:

- [Associa um projeto do CA Clarity ao Agile Vision](#page-10-0) (na página 11).
- [Define transferências de dados entre o Agile Vision e o CA Clarity](#page-11-0) (na página 12).
- [Analisa o status da integração do Agile Vision no CA Clarity](#page-16-0) (na página 17).

#### <span id="page-9-0"></span>**Configura o CA Clarity para o Agile Vision.**

O procedimento a seguir descreve como configurar o CA Clarity para ser vinculado ao Agile Vision.

#### **Para configurar o CA Clarity para o Agile Vision**

- 1. Efetue logon no CA Clarity e acesse o Menu de ferramentas de administração.
- 2. Selecionar Instalação do Agile Vision no menu Configurações gerais.

A página Admin settings do Agile Vision é exibida.

3. Clique em Salvar depois de preencher os seguintes campos:

#### **Nome de usuário**

Define o nome de usuário para efetuar logon no Agile Vision com privilégios de administrador.

#### **Senha**

Define a senha para efetuar logon no Agile Vision com privilégios de administrador do sistema.

#### **Token de segurança**

Define o token de segurança usado para identificação do servidor em caso de falha de logon ou se o servidor do CA Clarity estiver sendo executado a partir de uma rede não confiável. É possível recuperar esse token pelo Salesforce.com na página Personal Setup. Para obter mais informações, consulte a Ajuda Online do Salesforce.com.

#### **Nome do host**

Define o nome do host do servidor proxy.

#### **Porta**

Define a porta do servidor proxy.

#### **Nome de usuário**

Define o nome de usuário do servidor proxy.

#### **Senha**

Define a senha do servidor proxy.

#### <span id="page-10-0"></span>**Associar um projeto do CA Clarity ao Agile Vision**

Antes de compartilhar informações entre o CA Clarity e o Agile Vision, associe um projeto do CA Clarity ao Agile Vision. Depois de estabelecer essa associação, a subpágina do Agile Vision no CA Clarity se torna disponível para especificar os detalhes do projeto do Agile Vision.

Caso exclua este projeto do CA Clarity mais tarde, não será possível vincular outro projeto à mesma release do Agile Vision. É possível vincular um novo projeto do CA Clarity a outra release do Agile Vision e mover as histórias do usuário a esta release recém-vinculada.

#### **Para vincular um projeto do CA Clarity ao Agile Vision**

- 1. Efetue logon no CA Clarity.
- 2. Selecione Projetos no menu Gerenciamento de portfólio.

A página de lista Projetos é exibida.

3. Abra um projeto existente ou clique em Novo para criar um projeto.

A página Propriedades do projeto ou a página Criar são exibidas.

- 4. Clique em Salvar.
- 5. Marque a caixa de seleção Vinculado ao Agile Vision.

#### <span id="page-11-0"></span>**Como configurar transferências de dados entre o Agile Vision e o CA Clarity**

Para configurar transferências de dados entre o Agile Vision e o CA Clarity especifique os detalhes do projeto do Agile Vision no projeto do CA Clarity que você associou ao Agile Vision. Proceda de uma das seguintes maneiras:

- [Crie um projeto e/ou liberação do Agile Vision a partir do CA Clarity](#page-12-0) (na página 13).
- Vincule-o a um projeto e uma liberação existente do Agile Vision a partir do [CA Clarity](#page-13-0) (na página 14).
- Crie uma liberação do Agile Vision em um projeto existente do Agile Vision a [partir do CA Clarity](#page-15-0) (na página 16).

As regras a seguir se aplicam ao vincular projetos entre o CA Clarity e o Agile Vision:

- Se você especificar uma ID de projeto e um nome de liberação, mas deixar a ID da liberação em branco, uma nova liberação é criada para o projeto especificado no Agile Vision.
- Se você especificar a ID e o nome tanto para o projeto quanto para as liberações, os nomes são ignorados e as IDs são usadas para vinculação a um projeto existente do Agile Vision.
- A descrição de projeto do CA Clarity é adicionada como descrição para o projeto e/ou a liberação do Agile Vision durante a criação de um projeto e/ou liberação. O superusuário do Agile Vision pode alterar essa descrição, a qual não é substituída pela do CA Clarity.
- Se você deixar todos os campos em branco, a rotina de sincronização falha e nada é criado ou vinculado no Agile Vision.

**Melhores práticas:** para vincular um projeto do CA Clarity ao Agile Vision, verifique se:

- A opção de criação automática de tarefas de esforço está desativada.
- Não há tarefas no momento no projeto do CA Clarity.

#### <span id="page-12-0"></span>**Criar projetos e liberações do Agile Vision a partir do CA Clarity**

Crie projetos e liberações do Agile Vision especificando o nome do projeto e o nome da liberação no projeto do CA Clarity. Deixe os valores da ID do projeto e da ID da liberação indefinidos.

#### **Para criar projetos e liberações do Agile Vision a partir do CA Clarity**

1. No CA Clarity, abra o projeto associado ao Agile Vision.

As propriedades do projeto são exibidas.

2. Clique em Propriedades e vá para o Agile Vision.

A página Propriedades do Agile Vision é exibida.

3. Preencha os seguintes campos:

#### **Nome de projeto do Agile Vision**

Define o nome do novo projeto do Agile Vision a ser criado.

#### **Nome da liberação do Agile Vision**

Define o nome da nova liberação do Agile Vision a ser criado.

#### **Prefixo do projeto**

Define um prefixo exclusivo para adicionar ao nome do projeto para históricos de usuário e tarefas. Não é possível mudar o prefixo após a criação do projeto.

#### **Limite:** 6 caracteres

4. Envie as alterações.

Após a execução da rotina Sincronização de projeto do Agile Vision, os campos a seguir são preenchidos automaticamente no CA Clarity, e são criados uma liberação e um projeto no Agile Vision:

#### **ID de projeto do Agile Vision**

Exibe a ID de projeto do Agile Vision. Esse valor é preenchido automaticamente pelo Agile Vision.

**Origem**: campo ID do projeto na página Detalhes do projeto no Agile Vision.

#### **ID da liberação do Agile Vision**

Exibe a ID da liberação do Agile Vision. Esse valor é preenchido automaticamente pelo Agile Vision.

**Origem**: campo ID da liberação na página Detalhes da liberação no Agile Vision.

#### <span id="page-13-0"></span>**Vincular a projetos e liberações existentes do Agile Vision a partir do CA Clarity**

Vincular a projetos e liberações do Agile Vision especificando a ID do projeto e a ID da liberação no projeto do CA Clarity. Deixar os valores do nome do projeto, nome da liberação e prefixo indefinidos.

#### **Para vincular a um projeto e uma liberação existente do Agile Vision a partir do CA Clarity**

1. No CA Clarity, abra o projeto associado ao Agile Vision.

As propriedades do projeto são exibidas.

2. Clique em Propriedades e vá para o Agile Vision.

A página Propriedades do Agile Vision é exibida.

3. Preencha os seguintes campos:

#### **ID de projeto do Agile Vision**

Define a ID de projeto de um projeto existente no Agile Vision. Esse valor é usado para vincular esse projeto a um projeto existente no Agile Vision. Se o link é estabelecido com êxito, esse campo é apenas para exibição.

**Origem**: campo ID do projeto na página Detalhes do projeto no Agile Vision.

#### **ID da liberação do Agile Vision**

Define a ID da liberação para uma liberação existente no Agile Vision. Esse valor é usado para vincular esse projeto a uma liberação existente no Agile Vision. Se o link é estabelecido com êxito, esse campo é apenas para exibição.

**Origem**: campo ID da liberação na página Detalhes da liberação no Agile Vision.

4. Envie as alterações.

Após a execução da rotina Sincronização de projeto do Agile Vision, os campos a seguir são preenchidos automaticamente no CA Clarity:

#### **Nome de projeto do Agile Vision**

Exibe o nome do projeto do Agile Vision. Esse valor é preenchido automaticamente pelo Agile Vision.

**Origem**: campo Nome do projeto na página Detalhes do projeto no Agile Vision.

#### **Nome da liberação do Agile Vision**

Exibe o nome da liberação do Agile Vision. Esse valor é preenchido automaticamente pelo Agile Vision.

**Origem**: campo Nome da liberação na página Detalhes da liberação no Agile Vision.

#### **Prefixo do projeto**

Exibe o prefixo exclusivo para os históricos de usuário e tarefas no projeto do Agile Vision.

**Origem**: campo Prefixo do projeto na página Detalhes do projeto no Agile Vision.

#### <span id="page-15-0"></span>**Criar uma liberação do Agile Vision em um projeto existente do Agile Vision**

Criar uma liberação do Agile Vision em um projeto existente do Agile Vision especificando a ID do projeto e o nome da liberação do Agile Vision no projeto do CA Clarity. Deixar os valores da ID da liberação, do nome do projeto e do prefixo indefinidos.

#### **Para criar uma liberação do Agile Vision em um projeto existente do Agile Vision**

1. No CA Clarity, abra o projeto associado ao Agile Vision.

As propriedades do projeto são exibidas.

2. Clique em Propriedades e vá para o Agile Vision.

A página Propriedades do Agile Vision é exibida.

3. Preencha os seguintes campos:

#### **ID de projeto do Agile Vision**

Define a ID de projeto de um projeto existente no Agile Vision. Esse valor é usado para vincular esse projeto a um projeto existente no Agile Vision. Se o link é estabelecido com êxito, esse campo é apenas para exibição.

**Origem**: campo ID do projeto na página Detalhes do projeto no Agile Vision.

#### **Nome da liberação do Agile Vision**

Define o nome da nova liberação do Agile Vision a ser criado.

4. Envie as alterações.

Após a execução da rotina Sincronização de projeto do Agile Vision, os campos a seguir são preenchidos automaticamente no CA Clarity:

#### **ID da liberação do Agile Vision**

Exibe a ID da liberação do Agile Vision. Esse valor é preenchido automaticamente pelo Agile Vision.

**Origem**: campo ID da liberação na página Detalhes da liberação no Agile Vision.

#### **Nome de projeto do Agile Vision**

Exibe o nome do projeto do Agile Vision. Esse valor é preenchido automaticamente pelo Agile Vision.

**Origem**: campo Nome do projeto na página Detalhes do projeto no Agile Vision.

#### **Prefixo do projeto**

Exibe o prefixo exclusivo para os históricos de usuário e tarefas no projeto do Agile Vision.

**Origem**: campo Prefixo do projeto na página Detalhes do projeto no Agile Vision.

#### <span id="page-16-0"></span>**Analisar o status da integração do Agile Vision**

Verificar o status da integração na página Propriedades do Agile Vision depois de vincular um projeto do CA Clarity ao Agile Vision. Uma integração bemsucedida significa que os dados são transferidos entre o Agile Vision e o CA Clarity. Uma integração mal-sucedida pode significar o seguinte:

- As credenciais do SFDC ou do Agile Vision estão incorretas na página Administração - Configuração do aplicativo do Agile Vision.
- A rede do SFDC está inoperante.
- A ID do projeto ou da liberação do Agile Vision foi digitada incorretamente.
- O projeto do Agile Vision que você está tentando criar já existe.
- O projeto do CA Clarity já inclui as tarefas antes da primeira integração.
- A liberação do Agile Vision já está vinculada a outro projeto do CA Clarity.

Se alguma informação listada anteriormente for inserida incorretamente, tente fazer a integração novamente reinserindo os valores corretos e executando a rotina Sincronização de projeto do Agile Vision.

#### **Para revisar o status da integração do Agile Vision**

1. No CA Clarity, abra o projeto.

A página Propriedades do projeto é exibida.

2. Clique em Propriedades e vá para o Agile Vision.

A página Propriedades do Agile Vision é exibida.

3. Analise as informações nos seguintes campos:

#### **Status da sincronização**

Exibe o status da rotina Sincronização de projeto do Agile Vision como bem-sucedida, pendente ou com falha.

#### **Informações detalhadas sobre a sincronização**

Exibe os detalhes do status da rotina como data e hora da última execução. Se a rotina falhou, exibe os detalhes dos erros encontrados.

## <span id="page-17-0"></span>**Mapeamento do projeto**

Ao vincular um projeto do CA Clarity a um projeto do Agile Vision, é possível visualizar e trabalhar com esses projetos no Agile Vision. Depois de vincular os projetos, se as datas do projeto forem atualizadas no CA Clarity, as datas da release são atualizadas automaticamente no Agile Vision.

A tabela a seguir mostra como os campos do projeto e da release do Agile Vision são mapeados para os campos do projeto do CA Clarity:

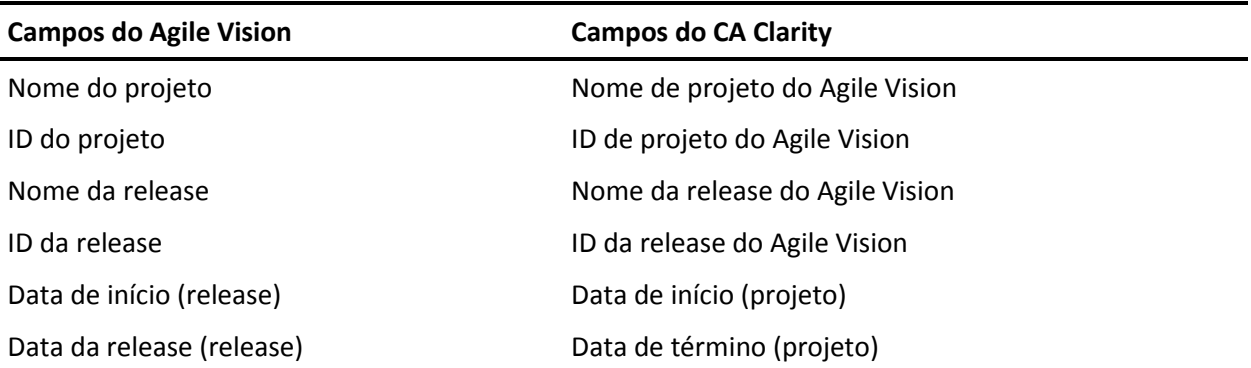

### <span id="page-18-0"></span>**Mapeamento de recursos**

Ao adicionar recursos à equipe do projeto do projeto integrado ao CA Clarity, os usuários sem conta no Salesforce.com são criados como novas contas e adicionados como usuários do Agile Vision. Os recursos com conta de usuário no Salesforce.com são adicionados como usuários do Agile Vision e vinculados ao projeto do CA Clarity.

O número de funcionário e o endereço de email do recurso é usado para determinar se existe uma conta no Salesforce.com para o recurso em questão.

Os novos usuários recebem uma notificação por email contendo seu endereço de email com a data, bem como uma ID de usuário e uma senha temporária para efetuar logon no Salesforce.com Eles podem usar essas credenciais de logon para acessar o Agile Vision e alterar a senha. É necessária uma licença do Agile Vision Enterprise Edition para cada conta Salesforce.com exclusiva de usuário do Agile Vision vinculada a um projeto do CA Clarity.

#### **Mapeamento de recursos**

A tabela a seguir mostra como os campos do recurso são mapeados do CA Clarity para o Agile Vision:

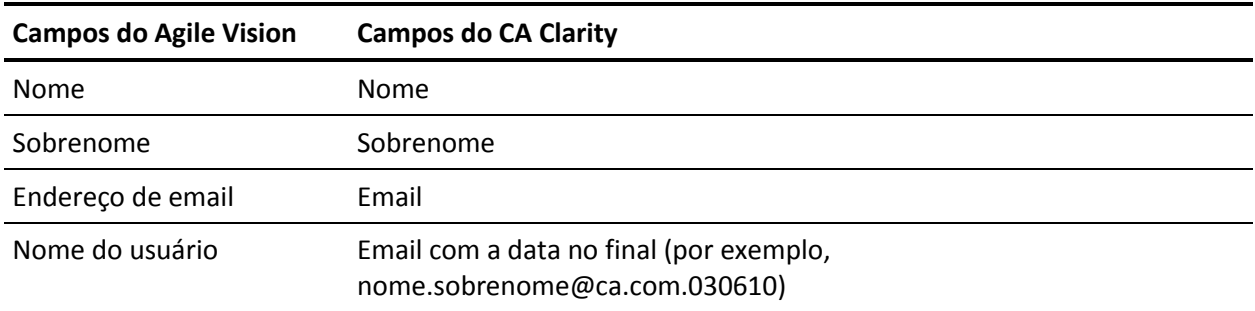

#### **Exclusão de recurso**

Se um recurso vinculado é excluído do CA Clarity, ele também será removido do projeto integrado no Agile Vision. Ele não poderá mais registrar horas ou ser atribuído a histórias de usuário e tarefas vinculadas ao CA Clarity. É possível desativar este usuário no Agile Vision.

## <span id="page-19-0"></span>**Mapeamento de tarefas**

Ao criar histórias de usuário com tarefas e atribuí-los a sprints na release do Agile Vision, as tarefas são criadas automaticamente no projeto vinculado do CA Clarity. A estrutura analítica de projeto das tarefas de projeto do CA Clarity é criada como segue:

- As histórias do usuário atribuídas são agrupadas em sprints.
- As histórias do usuário não atribuídas são agrupadas como tarefas não programadas.
- As tarefas são agrupadas sob as histórias do usuário aos quais elas estiverem associadas.
- As ocorrências são agrupadas em sprints ou tarefas sem cronograma no mesmo nível que histórias do usuário.

#### **Atualizações de tarefa**

As alterações feitas em tarefas no Agile Vision são atualizadas automaticamente no CA Clarity. Por exemplo, se o responsável pela tarefa for alterado, ele é atualizado no CA Clarity. Se as horas estimadas e o responsável forem removidos do Agile Vision, o EPT e o responsável também são removidos da tarefa do CA Clarity.

#### **Exclusões de tarefa**

Se você excluir uma sprint no Agile Vision, a tarefa da sprint integrada é excluída no CA Clarity. As subtarefas dessa tarefa de sprint são reagrupadas com base no seguinte:

- Se a história do usuário pai não estiver atribuído a uma sprint, as subtarefas são agrupadas sob a tarefa não programada.
- Se a história do usuário pai estiver atribuído a uma nova sprint, as subtarefas são agrupadas sob a tarefa da nova sprint.

Se você excluir uma história do usuário do Agile Vision e se houver horas trabalhadas em qualquer uma das tarefas, a tarefa da história do usuário e suas subtarefas são agrupadas no grupo de tarefas excluídas no CA Clarity. Se não houver horas trabalhadas em nenhuma das tarefas, a tarefa da história do usuário e suas subtarefas são excluídas no CA Clarity.

#### **Mapeamento de tarefas**

A tabela a seguir mostra como a sprint, a história do usuário e as informações da tarefa do Agile Vision são usados para preencher os campos e valores da estrutura analítica do projeto do CA Clarity:

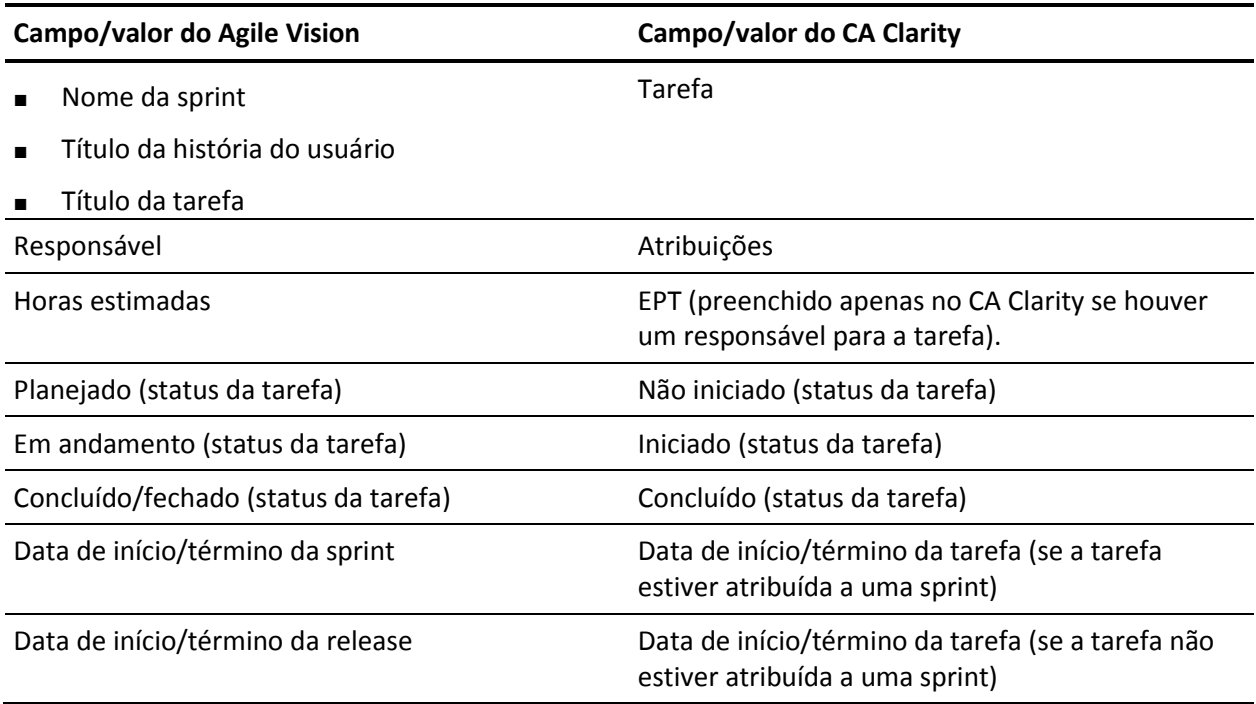

## <span id="page-20-0"></span>**Mapeamento do log de trabalho da tarefa**

Ao inserir as horas trabalhadas em uma tarefa no Agile Vision usando o log de trabalho da tarefa ou o mural virtual, as seguintes atualizações ocorrem no CA Clarity:

- O usuário que registra as horas é adicionado como responsável à tarefa vinculada na página Atribuições (caso ainda não seja o responsável na tarefa do CA Clarity).
- As horas trabalhadas são adicionadas às horas trabalhadas da tarefa.
- As horas trabalhadas e as horas restantes são preenchidas na planilha de horas do CA Clarity do recurso associado para a data aplicável.

#### **Mapeamento do log de trabalho**

A tabela a seguir mostra como as informações do log de trabalho da tarefa do Agile Vision são mapeadas para as planilhas de horas do CA Clarity:

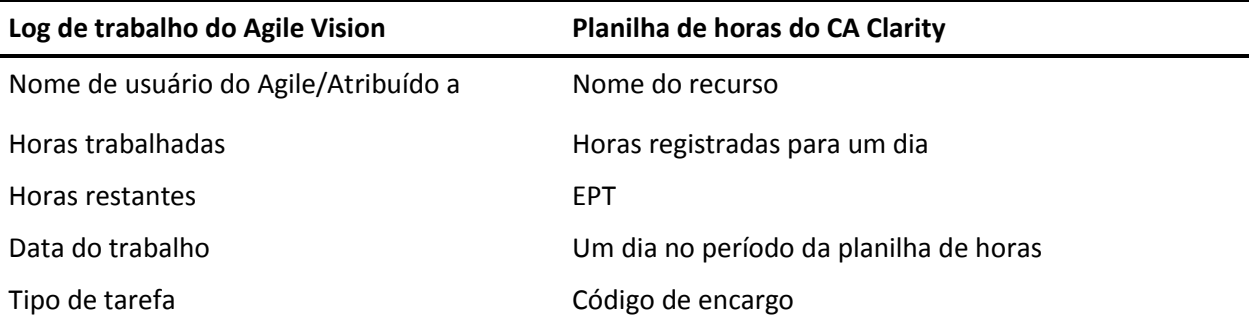

#### **Atualizações e exclusões do log de trabalho**

Cada vez que o log de trabalho é atualizado no Agile Vision, a planilha de horas correspondente é atualizada no CA Clarity, contanto que seu status não seja Enviado.

É possível excluir seu log de trabalho no Agile Vision, mesmo se as horas já tiverem sido preenchidas em uma planilha de horas do CA Clarity. Se, no momento, a planilha de horas não tiver sido enviada, ela é atualizada com base nas atualizações mais recentes do Agile Vision. Se a planilha de horas já tiver sido enviada, crie um ajuste de planilha de horas.

## <span id="page-22-0"></span>**Mapear tipos de tarefa para códigos de encargo**

Se você atribuiu códigos de encargo às tarefas do seu projeto no CA Clarity, é possível mapear tais códigos para tipos de tarefa do Agile Vision. Mapear os tipos de tarefa para códigos de encargo permite atribuir códigos de encargo apropriados a horas trabalhadas nas tarefas vinculadas.

O gerente de projeto deve ter os seguintes direitos de acesso globais e a instâncias para mapear tipos de tarefa para códigos de encargo e executar o processo Preencher tipos de tarefa do Agile Vision:

- Mapeamento de código de encargo e tipo de tarefa Criar
- Mapeamento de código de encargo e tipo de tarefa Editar tudo
- Processo Iniciar

#### **Melhores práticas:**

Se você excluir mapeamentos de código de encargo acidentalmente, execute o processo Preencher tipos de tarefa do Agile Vision manualmente para recuperar os mapeamentos excluídos.

Consulte o *Guia de Administração do CA Clarity* para obter mais informações.

■ É possível mapear um tipo de tarefa para apenas um código de encargo. Se nenhum tipo de tarefa estiver definido para uma tarefa no Agile Vision, é possível atribuir o código de encargo Padrão para ela no CA Clarity.

#### **Para mapear um tipo de tarefa para um código de encargo**

1. No CA Clarity, abra o projeto vinculado.

As propriedades do projeto são exibidas.

2. Clique em Propriedades e vá para Mapeamento de tipo de tarefa do Agile Vision.

A página Mapeamento de tipo de tarefa do Agile Vision é exibida.

3. Clique em Novo.

A página Create mapping é exibida.

4. Preencha os campos a seguir e envie:

#### **Tipo de tarefa**

Define o tipo de tarefa do Agile Vision para uma tarefa.

#### **Código de encargo**

Define o código de encargo do CA Clarity para a mesma tarefa.

## <span id="page-24-1"></span><span id="page-24-0"></span>**Resumo das tarefas**

Ao instalar o complemento CA Clarity Agile Enterprise, as tarefas de sincronização de projetos do Agile Vision e sincronização de planilhas de horas do Agile Vision tornam-se disponíveis e ativas no CA Clarity. Por padrão, essas tarefas são agendados para serem executadas automaticamente em intervalos predefinidos (todos os dias às 9:00). É possível modificar os cronogramas padrão dessas tarefas para atender às necessidades da sua empresa. Também é possível executar as tarefas imediatamente para mover dados do Agile Vision para o CA Clarity.

Para obter informações sobre como agendar e executar tarefas, consulte o *Guia de Administração* do CA Clarity.

#### **Restrições**

As tarefas de sincronização do Agile Vision não podem ser executadas ao mesmo tempo em que as seguintes tarefas do CA Clarity:

- Registrar planilhas de horas
- Executar fatias de tempo
- Atualizar totais de valor agregado
- Atualizar história de valor agregado

## <span id="page-25-0"></span>**Detalhes da tarefa de sincronização de projetos do Agile Vision**

A tarefa de sincronização de projetos do Agile Vision sincroniza o seguinte:

- Projetos e recursos do CA Clarity para o Agile Vision.
- Tarefas do Agile Vision para o CA Clarity.

#### **Detalhes da sincronização de projetos**

No CA Clarity, a tarefa preenche os seguintes campos na subpágina do Agile Vision:

- Nome de projeto do Agile Vision
- Nome da release do Agile Vision

No Agile Vision, a tarefa substitui a data de início e data da release pelas datas de início e término do projeto do CA Clarity.

**Observação:** a tarefa de sincronização de projetos reporta uma falha, mesmo se um projeto entre vários falhar. O status Falha notifica o administrador que existe ao menos um projeto que necessita atenção. Ele não significa necessariamente que todos os projetos falharam. Consulte a página do log da tarefa de sincronização no CA Clarity para determinar quais projetos necessitam atenção e o motivo.

#### **Detalhes da sincronização de recursos**

No Agile Vision, a tarefa cria um usuário, a menos que o recurso seja um usuário existente do Salesforce.com.

Os seguintes campos são preenchidos a partir do CA Clarity:

- Nome
- Sobrenome
- **Email**
- Nome do usuário

#### **Detalhes da sincronização de tarefas**

No CA Clarity, a tarefa preenche o seguinte na estrutura analítica do projeto na tarefa de uma projeto usando sprints, histórias de usuário e tarefas do Agile Vision:

■ Tarefas de resumo

- Tarefas detalhadas
- Tarefas não programadas

## <span id="page-26-0"></span>**Detalhes da tarefa de sincronização de planilhas do Agile Vision.**

A tarefa de sincronização de planilhas do Agile Vision preenche o seguinte no CA Clarity a partir de logs de trabalho de tarefas do Agile Vision:

- Horas trabalhadas em tarefas
- Horas trabalhadas e EPT para um recurso para uma determinada data em planilhas de horas.

Cada vez que a tarefa de sincronização de planilhas é executada, essa tarefa substitui todas as alterações feitas nas planilhas de horas do CA Clarity, contanto que elas ainda estejam abertas.

**Melhores práticas:** depois de fazer todas as atualizações no Agile Vision, as alterações são atualizadas na planilha de horas do CA Clarity sempre que a tarefa de sincronização de planilhas de horas for executada. Não é necessário atualizar as tarefas do Agile Vision na planilha de horas do CA Clarity.

## <span id="page-28-0"></span>**Apêndice A: Reconhecimentos de terceiros**

#### **Dojo Toolkit 1.3.1**

Este produto inclui o software Dojo Toolkit 1.3.1, que a CA optou por distribuir de acordo com os seguintes termos:

Copyright (c) 2005-2009, The Dojo Foundation

Todos os direitos reservados.

A redistribuição e o uso em suas formas original e binária, com ou sem modificação, serão permitidos desde que as seguintes condições sejam atendidas:

- As redistribuições do código-fonte devem ser limitadas ao aviso de copyright acima, a esta lista de condições e à seguinte declaração de isenção de responsabilidade.
- As redistribuições em forma binária devem reproduzir o aviso de copyright acima, esta lista de condições e a seguinte declaração de isenção de responsabilidade na documentação e/ou em outros materiais fornecidos com a distribuição.
- O nome da Dojo Foundation ou os nomes de seus colaboradores não podem ser usados para endossar ou promover produtos derivados deste software sem a prévia e específica permissão por escrito.

ESTE SOFTWARE É FORNECIDO "NO ESTADO EM QUE SE ENCONTRA" PELOS DETENTORES DO COPYRIGHT E SEUS COLABORADORES, QUE ESTÃO ISENTOS DA RESPONSABILIDADE DE QUAISQUER GARANTIAS EXPRESSAS OU IMPLÍCITAS, INCLUINDO, SEM LIMITAÇÕES, AS GARANTIAS IMPLÍCITAS DE COMERCIABILIDADE E ADEQUAÇÃO PARA UMA FINALIDADE ESPECÍFICA. EM NENHUMA CIRCUNSTÂNCIA O DETENTOR DOS DIREITOS AUTORAIS OU SEUS COLABORADORES SERÃO CONSIDERADOS RESPONSÁVEIS POR QUAISQUER DANOS DIRETOS, INDIRETOS, ACIDENTAIS, ESPECIAIS, EXEMPLARES OU CONSEQUENTES (INCLUINDO, SEM LIMITAÇÕES, A AQUISIÇÃO DE MERCADORIAS OU SERVIÇOS EM SUBSTITUIÇÃO; PERDA DE USO E DE DADOS E LUCROS CESSANTES; OU INTERRUPÇÃO DE NEGÓCIOS) CAUSADOS POR QUALQUER TEORIA DE RESPONSABILIDADE, SEJA POR CONTRATO, RESPONSABILIDADE OBJETIVA OU ATO ILÍCITO EXTRACONTRATUAL (INCLUINDO NEGLIGÊNCIA OU OUTRO) EM DECORRÊNCIA DO USO DESTE SOFTWARE, MESMO QUE TENHAM SIDO AVISADOS SOBRE A POSSIBILIDADE DE OCORRÊNCIA DE TAIS DANOS.

#### **JSON 1.0**

Este produto inclui o software JSON 1.0, que a CA optou por distribuir de acordo com os seguintes termos:

Copyright (c) 2002 JSON.org

A permissão é concedida por meio deste, isenta de cobrança, a qualquer pessoa que obtenha uma cópia deste software e dos arquivos de documentação associados (o "Software"), para negociar o Software sem restrições, incluindo, sem limitações, os direitos de uso, cópia, modificação, mesclagem, publicação, distribuição, sublicença e/ou venda de cópias do Software e permissão às pessoas a quem o Software é fornecido para tal finalidade, sujeito às seguintes condições:

O aviso de copyright acima e seu aviso de permissão devem ser incluídos em todas as cópias ou partes substanciais do Software.

O software deve ser usado para atividades e fins lícitos, não ilícitos.

O SOFTWARE É FORNECIDO "NO ESTADO EM QUE SE ENCONTRA" SEM QUAISQUER GARANTIAS, EXPRESSAS OU IMPLÍCITAS, INCLUINDO, SEM LIMITAÇÕES, AS GARANTIAS DE COMERCIABILIDADE E ADEQUAÇÃO PARA UMA FINALIDADE ESPECÍFICA E NÃO VIOLAÇÃO. EM NENHUMA CIRCUNSTÂNCIA OS AUTORES OU DETENTORES DO COPYRIGHT SERÃO RESPONSÁVEIS POR QUALQUER REIVINDICAÇÃO, DANOS OU OUTRA RESPONSABILIDADE, QUER EM PROCESSO DE CONTRATO, EXTRAJUDICIAL OU DE QUALQUER OUTRA FORMA, RESULTANTES, DECORRENTES OU ASSOCIADOS AO SOFTWARE OU AO USO OU DISTRIBUIÇÃO DO SOFTWARE.

#### jquery 1.3.2

Este produto inclui o software jquery 1.3.2, que a CA optou por distribuir de acordo com os seguintes termos:

Copyright (c) 2009 John Resig, http://jquery.com/

A permissão é concedida por meio deste, isenta de cobrança, a qualquer pessoa que obtenha uma cópia deste software e dos arquivos de documentação associados (o "Software"), para negociar o Software sem restrições, incluindo, sem limitações, os direitos de uso, cópia, modificação, mesclagem, publicação, distribuição, sublicença e/ou venda de cópias do Software e permissão às pessoas a quem o Software é fornecido para tal finalidade, sujeito às seguintes condições:

O aviso de copyright acima e seu aviso de permissão devem ser incluídos em todas as cópias ou partes substanciais do Software.

O SOFTWARE É FORNECIDO "NO ESTADO EM QUE SE ENCONTRA" SEM QUAISQUER GARANTIAS, EXPRESSAS OU IMPLÍCITAS, INCLUINDO, SEM LIMITAÇÕES, AS GARANTIAS DE COMERCIABILIDADE E ADEQUAÇÃO PARA UMA FINALIDADE ESPECÍFICA E NÃO VIOLAÇÃO. EM NENHUMA CIRCUNSTÂNCIA OS AUTORES OU DETENTORES DO COPYRIGHT SERÃO RESPONSÁVEIS POR QUALQUER REIVINDICAÇÃO, DANOS OU OUTRA RESPONSABILIDADE, QUER EM PROCESSO DE CONTRATO, EXTRAJUDICIAL OU DE QUALQUER OUTRA FORMA, RESULTANTES, DECORRENTES OU ASSOCIADOS AO SOFTWARE OU AO USO OU DISTRIBUIÇÃO DO SOFTWARE.

# <span id="page-32-0"></span>**Índice remissivo**

## **I**

integração analisando o status da integração do projeto - 17 associando projeto do CA Clarity ao Agile Vision - 11

#### **P**

projetos mapeamento - 18

#### **R**

recursos criando no Agile Vision - 19 excluindo do Agile Vision - 19 mapeamento - 19 Rotinas restrições - 25 Sincronização de planilha do Agile Vision - 27 Sincronização de projeto do Agile Vision - 26 visão geral - 25

### **T**

tarefas atualizando - 20 atualizando logs de trabalho - 21 excluindo - 20 excluindo logs de trabalho - 21 mapeamento - 20 mapeando logs de trabalho - 21

### **V**

visão geral pré-requisitos de integração - 8 rotinas de sincronização - 7 sobre a integração do Agile Vision ao CA Clarity - 7 suporte - iii